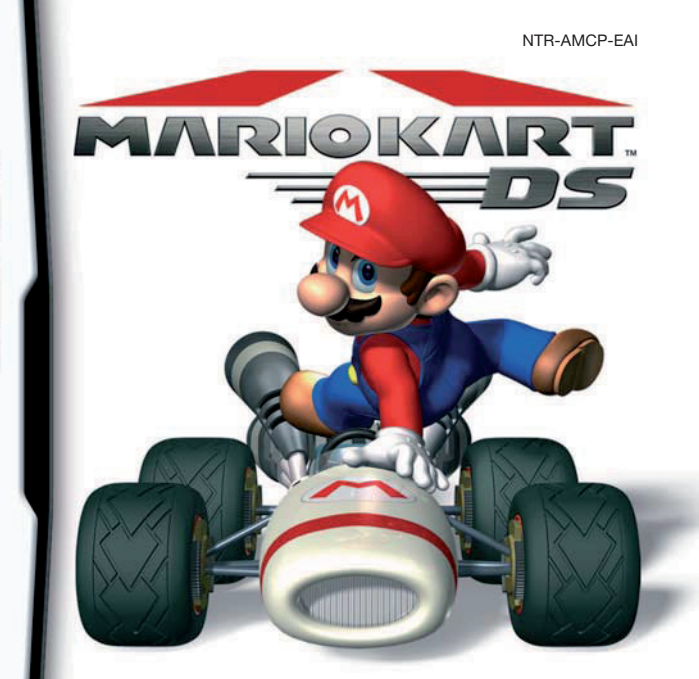

Mi-Fi<br>
Mi-Fi<br>
connection

**UNTENDE** 

**MANUAL DE INSTRUCCIONES MANUALE DI ISTRUZIONI (CONTIENE INFORMACIÓN IMPORTANTE SOBRE SALUDY SEGURIDAD) (CONTIENE INFORMAZIONI IMPORTANTI PER LA SALUTE E LA SICUREZZA)**

#### [1005/EAI/NTR

*This seal is your assurance that Nintendo has reviewed this product and that it has met our standards for excellence in workmanship, reliability and entertainment value. Always look for this seal when buying games and accessories to ensure complete compatibility with your Nintendo Product.*

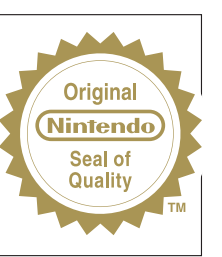

<u>COMPATIBILITY</u><br>Thank you for selecting the MARIO KART™ Game Card for Nintendo DS™ systems.

**IMPORTANTE:** Lee con atención la información sobre salud y seguridad de este manual antes de utilizar consolas, tarjetas de juego, cartuchos o accesorios de Nintendo DS. Lee este manual de instrucciones en su totalidad para poder disfrutar al máximo de tu nuevo juego. El folleto sobre clasificación por edades, garantía e información de contacto que se incluye con este producto contiene información importante sobre la garantía y el Servicio de Atención al Consumidor. Por favor, guarda estos documentos como referencia.

**IMPORTANTE:** prima di usare la console, le schede DS, le cassette di gioco o gli accessori, leggere attentamente le precauzioni per la salute e la sicurezza incluse nel presente manuale. Leggere attentamente questo manuale di istruzioni per poter trarre il massimo divertimento dal gioco. Consultare il libretto di informazioni su classificazione per età, garanzia del software e come contattarci per maggiori dettagli sul servizio informazioni e sulla garanzia. Conservare questi documenti come riferimento.

Esta tarjeta solo es compatible con las consolas Nintendo DS.

Questa scheda di gioco può essere utilizzata esclusivamente con le console della serie Nintendo DS.

**IMPORTANTE:** El uso de cualquier dispositivo ilícito con tu consola Nintendo DS podría inutilizar este juego. **IMPORTANTE:** l'uso di dispositivi illegali con le console della serie Nintendo DS potrebbe impedire il funziona mento di questo gioco.

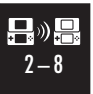

**JUEGO CON UNA TARJETA CON CONEXIÓN INALÁMBRICA** ESTE JUEGO PERMITE JUGAR DE FORMA INALÁMBRICA EN MODO MULTIJUGADOR

UNA VEZ DESCARGADO DE UNA TARJETA DE JUEGO.

**MODALITÀ WIRELESS CON UNA SCHEDA (DOWNLOAD DS)**

QUESTO GIOCO SUPPORTA LA MODALITÀ WIRELESS PER PIÙ GIOCATORI CON UNA SOLA SCHEDA, TRAMITE DOWNLOAD.

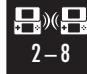

#### **JUEGO MULTITARJETA CON CONEXIÓN INALÁMBRICA**

- ESTE JUEGO PERMITE JUGAR DE FORMA INALÁMBRICA EN MODO MULTIJUGADOR
- INSERTANDO UNA TARJETA DE JUEGO EN CADA CONSOLA NINTENDO DS.

#### **MODALITÀ WIRELESS CON PIÙ SCHEDE**

QUESTO GIOCO SUPPORTA LA MODALITÀ WIRELESS PER PIÙ GIOCATORI CON UNA SCHEDA PER CIASCUN GIOCATORE

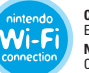

## **CONEXIÓN Wi-Fi DE NINTENDO**

ESTE JUEGO ESTÁ DISEÑADO PARA USAR LA CONEXIÓN Wi-Fi DE NINTENDO.

**NINTENDO Wi-Fi CONNECTION**

### © 2005 NINTENDO.

TM, ® AND THE NINTENDO DS LOGO ARE TRADEMARKS OF NINTENDO. © 2005 NINTENDO.

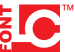

This product uses the LC Font by Sharp Corporation, except some characters. LCFONT, LC Font and the LC logo mark are trademarks of Sharp Corporation.

# **CONTENTS**

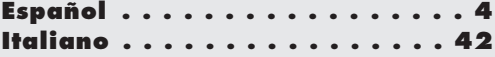

# Indice

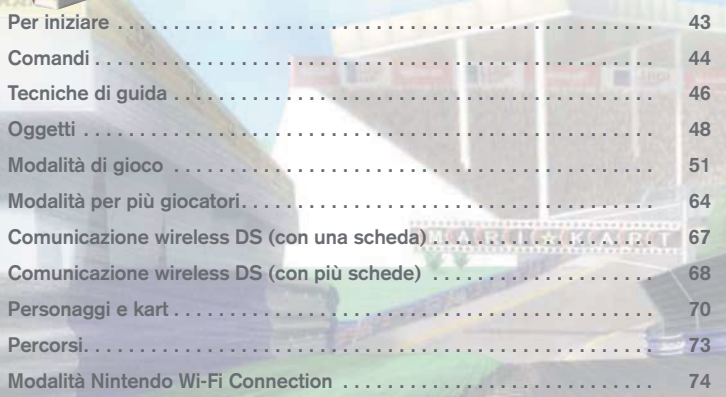

In questo manuale, quando le immagini prese dal gioco hanno un **bordo verde** si riferiscono allo schermo superiore, mentre quelle con il **bordo arancione** appaiono sullo schermo inferiore (touch screen).

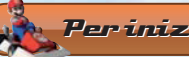

## Per iniziare

Assicurati che il Nintendo DS™ sia spento. Inserisci la scheda di gioco MARIO KART™ DS nell'alloggiamento scheda sul retro della console e spingila delicatamente finché non senti uno scatto. Accendi la console. Dopo aver toccato lo **schermo salute e sicurezza** (riportato qui a destra) apparirà il **menu di sistema del Nintendo DS**.

Nel **menu di sistema del Nintendo DS**, tocca il pannello MARIO KART DS NINTENDO per avviare il gioco.

Se il Nintendo DS è impostato sulla modalità A (automatica), il gioco si avvierà automaticamente, senza bisogno di eseguire le operazioni descritte sopra. Per maggiori informazioni consulta il manuale di istruzioni del Nintendo DS.

La lingua del gioco dipende da quella impostata nella console. In questo gioco puoi scegliere fra cinque lingue: inglese, tedesco, francese, spagnolo e italiano. Se il Nintendo DS è già impostato su una di esse, quella sarà la lingua del gioco. Se, invece, il Nintendo DS è impostato su una lingua differente, la lingua del gioco sarà l'inglese. Puoi cambiare la lingua del gioco modificando la relativa impostazione della console. Per maggiori informazioni su come cambiare la lingua nelle impostazioni di sistema del Nintendo DS, consulta il manuale di istruzioni della console.

A STTEWANE - COURTE E CITIBEZ PRINT DI BERARE A GROCARE LIGGI ATTENTAN LIGRETTO DI PRECAUDON PER LA SALUTE E L **CRIA TILL CALLIFE E OF LOCA** an exhibition has done three published an extent HAN THE HEEK VALUE ALL PORCESS INTERNET www.nertanda.com/healthcafsty/ latera il taccelo presiono inte i centro.

> **WARD YART DE Breedwar DC** 图图 Not it issue it a should

La prima volta che giochi, tocca lo schermo inferiore o premi il pulsante A per andare allo **schermo di inserimento del soprannome** e **del simbolo**. Inserisci il soprannome e crea il tuo simbolo. Potrai modificare il SOPRANNOME e creare o modificare il tuo SIMBOLO anche successivamente, nelle OPZIONI. Dopo aver scelto soprannome e simbolo, passerai allo **schermo di selezione della modalità**. Seleziona una modalità di gioco toccando il relativo pannello (vedi pagg. 51– 60).

**CALRELIGACKCALRET** 

Ogni volta che batti un record preesistente, il risultato verrà salvato fra i RECORD, che puoi vedere selezionando la relativa opzione (pag. 61).

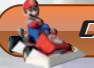

## **Comandi**

In questa sezione è descritto l'uso dei pulsanti per muoverti nei menu e controllare il kart. Alle pagg. 46 e 47, nella sezione "Tecniche di guida" trovi informazioni più specifiche sul controllo dei kart.

## **Nei menu**

Pulsantiera di comando + Seleziona un'opzione. **Pulsante A** Conferma la selezione.

**Pulsante B** Ritorna allo schermo precedente.

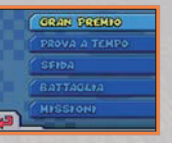

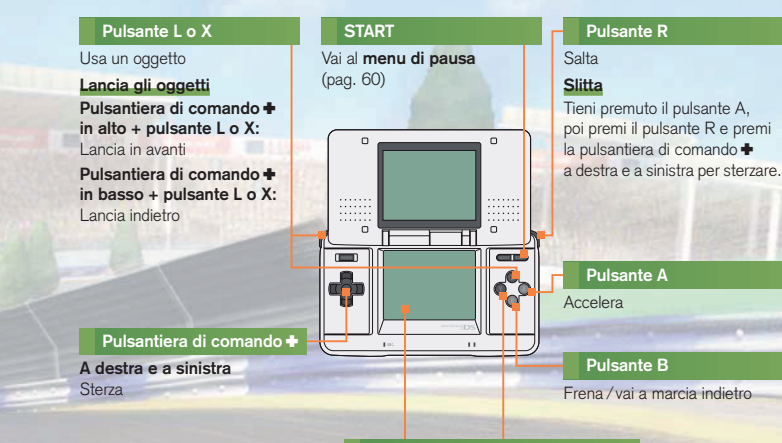

## Touch screen / pulsante Y

Cambia la visualizzazione della mappa

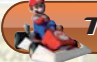

## Tecniche di guida

Ecco un elenco delle tecniche di guida che ti faranno divertire ancora di più con MARIO KART DS.

## **Partenza a razzo**

Se tieni premuto il pulsante A al momento giusto durante il conto alla rovescia iniziale, farai una partenza a razzo, cioè un'accelerazione da fermo più potente del normale. Tieni il dito pronto sul pulsante A, e premilo al momento opportuno!

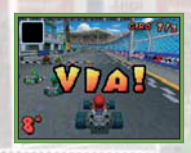

## **Slittata**

Se, tieni premuto il pulsante A e poi premi il pulsante R, mentre sterzi a destra o a sinistra con la pulsantiera di comando +, eseguirai una slittata. La slittata ti permette di affrontare le curve senza perdere velocità.

Premi il pulsante R mentre ti avvicini ad una curva: poi, sempre tenendo premuto quel pulsante, usa la pulsantiera  $di$  comando  $\blacktriangleright$  per iniziare a sterzare!

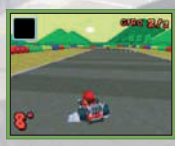

## **Miniturbo**

Una tecnica che ti permette di avere un'accelerazione turbo per alcuni istanti. Per eseguirla, premi la pulsantiera di comando + alternativamente a destra e a sinistra proprio mentre stai eseguendo una slittata, detta anche scivolata: vedrai delle scintille prodotte dai tuoi pneumatici. Ora rilascia il pulsante R per annullare la slittata e ottenere un miniturbo, cioè una breve accelerazione supplementare.

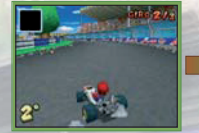

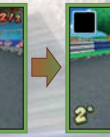

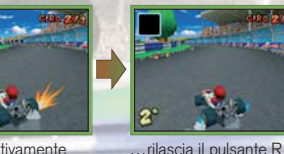

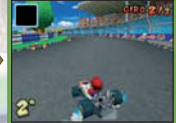

per scatenare il miniturbo!

Premi la pulsantiera di comando + alternativamente a destra e a sinistra, tenendo premuto il pulsante R finché non vedi le scintille, e poi...

## **Lancio degli oggetti**

Tieni premuta la pulsantiera di comando + in alto o in basso e premi il pulsante L o X per lanciare oggetti in avanti o indietro. Prima di lanciare un oggetto, cerca di capire dove si trova l'avversario che vuoi colpire!

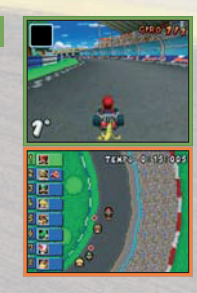

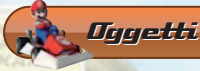

## **Raccogliere gli oggetti**

Puoi prendere gli oggetti quando vai a finire contro uno dei cubi oggetto che trovi sui percorsi. Gli oggetti si trovano a caso.

Se, quando colpisci un cubo, stai già trasportando un oggetto, non potrai ottenere quello nuovo. Se però quello che possiedi è un oggetto speciale (che trovi qui a destra), puoi raccoglierne un altro.

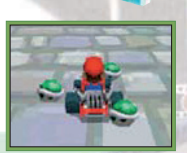

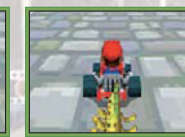

Tripli gusci intorno al kart Banane che penzolano

## **L'uso accorto degli oggetti**

Certi oggetti possono essere fatti penzolare tenendo premuto il pulsante L o Y!

Quando un oggetto penzola dietro al tuo kart, diventa come uno scudo. Per usare quell'oggetto, rilascia il pulsante.

Se fai un testacoda o ti capovolgi, puoi perdere gli oggetti. Se ti imbatti in un oggetto caduto, ne subirai immediatamente l'effetto.

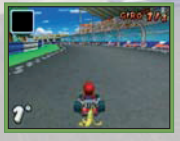

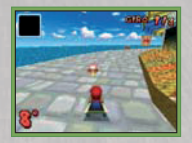

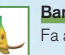

## **Banana\***

Fa andare in testacoda gli avversari!

## **Tripla banana\***

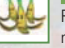

Premi il pulsante X o B una volta per far penzolare questo oggetto. Poi, ogni volta che ripremi il pulsante, lancerai una banana!

## **Guscio verde\***

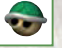

Quando li lanci, questi gusci seguono una linea retta, e se colpiscono un kart, lo fanno ribaltare.

## **Guscio rosso\***  $\overline{\phantom{a}}$

I gusci rossi inseguono il kart davanti al tuo, e se lo colpiscono, lo fanno ribaltare.

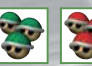

## **Triplo guscio verde /Triplo guscio rosso**

Premi il pulsante L o X per attivarli (li vedrai girare intorno al kart). Premi di nuovo il pulsante per lanciarli, uno alla volta! Funzionano esattamente come i gusci singoli.

## **Guscio spinato**

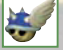

Insegue il kart in testa, esplodendo al contatto. Qualsiasi kart coinvolto nell'esplosione si ribalterà o andrà in testacoda.

## **Oggetto finto\***

Sembrano normali cubi oggetto, ma fanno andare in testacoda chiunque li colpisca.

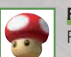

#### **Fungo** Permette al tuo kart una breve accelerazione supplementare.

## **Triplo fungo**

Puoi usare fino a tre funghi, premendo ogni volta il pulsante L o X.

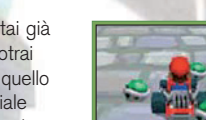

## **Superfungo**

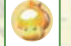

Per un periodo limitato potrai usare tutti i funghi che vorrai per aumentare la velocità.

## **Bob-omba\***

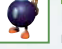

Dopo averlo lanciato, questo oggetto esplode avvicinandosi a un kart. Qualsiasi kart si trovi nell'area dell'esplosione si ribalterà o andrà in testacoda.

## **Pallottolo Bill**

Puoi trasformarti momentaneamente in Pallottolo Bill e volare sul percorso. Se ti scontri con altri kart li fai ribaltare!

**Calamako**

Lancia questo oggetto sul kart davanti a te per ostruirgli la visuale con l'inchiostro.

# **Boo Hoo**

Rende il tuo kart momentaneamente invisibile e difficile da attaccare. Ti permette anche di rubare un oggetto dall'avversario più vicino.

## **Saetta**

Fa andare in testacoda gli avversari, che perdono gli oggetti e vengono rimpiccioliti, con una riduzione della loro velocità massima.

## **Stella**

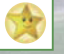

Rende il kart momentaneamente invincibile e ne aumenta la velocità massima. Quando un kart che usa la stella ne colpisce uno avversario, lo fa saltare in aria.

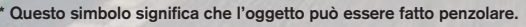

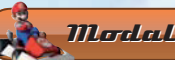

## Modalità di gioco

In MARIO KART DS ci sono cinque diverse modalità di gioco. Come puoi vedere nella tabella riportata qui sotto, alcune di queste modalità sono solo disponibili nella **modalità per un giocatore** e non nella **modalità per più giocatori**.

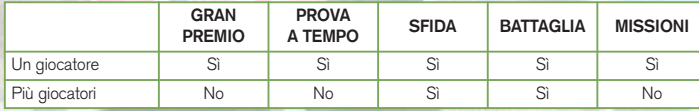

## **GRAN PREMIO**

La **modalità Gran Premio** è composta da otto trofei. Per ogni trofeo correrai su quattro percorsi. Su ogni percorso si svolge una gara diversa, con otto corridori che si contendono la vittoria.

## **Preparativi della gara**

## **1 Scegli la specialità**

Seleziona la cilindrata dei kart, fra 50CC, 100CC e 150CC.

## **2 Scegli il personaggio**

Scegli fra otto diversi personaggi.

## **3 Scegli il kart**

Da un certo punto del gioco potrai scegliere fra tre diversi kart per ogni personaggio. In seguito, arriverai ad avere a disposizione ben 7 kart tra cui scegliere. Alcuni di questi saranno i kart degli altri personaggi.

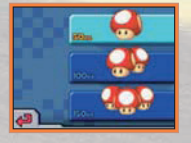

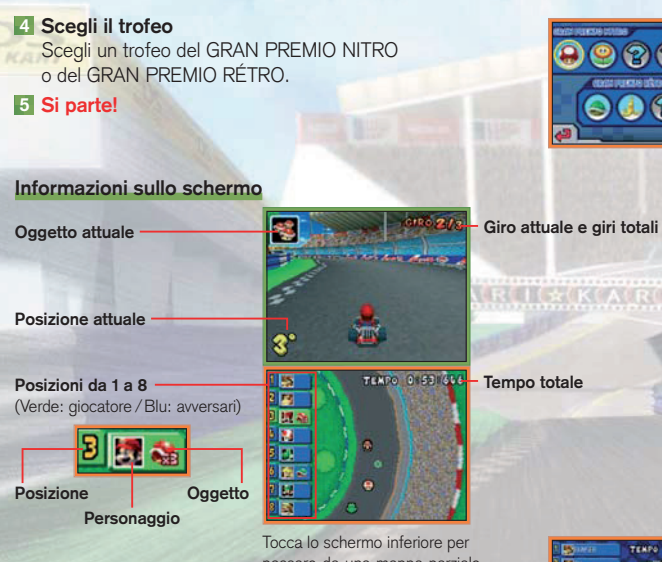

passare da una mappa parziale del persorso a una totale.

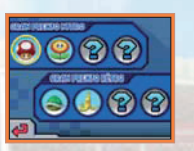

**Tempo totale**

TENPO 0 53 51 **Ethel Parte Barbara Ban** 医画

## **Schermo dei risultati**

Alla fine della gara, ai corridori vengono assegnati i punti in base al proprio piazza mento. La somma dei punti ottenuti dai corridori nelle quattro gare determina il punteggio totale.

Alla conclusione dell'ultima gara, i corridori il cui punteggio totale è tra i primi tre accedono alla cerimonia di premiazione. Il corridore che si piazza al primo posto vince la coppa d'oro, il secondo la coppa d'argento, il terzo quella di bronzo. Verrà anche valutata l'abilità del giocatore nella guida (classe).

## **Punti assegnati**

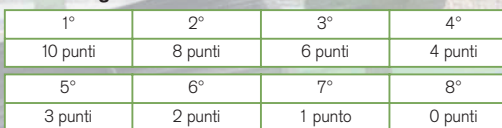

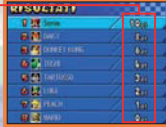

## **Classe**

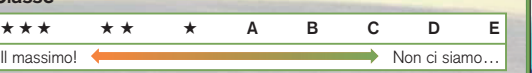

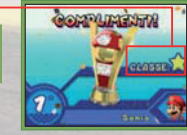

## **PROVA A TEMPO**

La PROVA A TEMPO è una **modalità per un giocatore**. In questa modalità di gioco devi correre su uno dei percorsi e cercare di battere il record della pista.

## **Preparativi della gara**

**1 Scegli il personaggio**

## **2 Scegli il kart**

## **3 Scegli un trofeo e un percorso**

Durante la selezione del percorso puoi anche regolare le impostazioni del fantasma. Il fantasma è il miglior tempo di un giocatore su un determinato percorso in modalità PROVA A TEMPO.

Se sono disponibili dati fantasma, potrai gareggiare con il fantasma!

## **4 Si parte!**

## **Menu del fantasma NESSUNO**

Non verrà mostrato alcun fantasma.

## **IL MIO FANTASMA**

Verrà mostrato il fantasma corrispondente al tuo record sulla pista.

## **DATI FANTASMA SCARICATI**

Verrà mostrato il fantasma ricevuto da un amico.

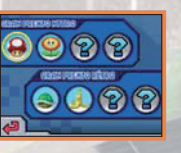

# **STAGE 160800 25% IL MID CANTASMA Car**

## **Schermo delle informazioni e salvataggio del fantasma**

Dopo aver tagliato il traguardo, se non c'è nessun fantasma salvato per quel percorso o il tuo risultato è superiore a quello del fantasma salvato, verrà automaticamente salvato un nuovo fantasma. Una volta salvato, potrai attivarlo e vederlo in pista.

- **Fantasma**
- **Guida del Kart**
- Normale
- In slittata
- Con una mini-
- accelerazione Con un fungo

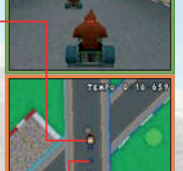

**Guida del fantasma**

Se ci impieghi troppo a concludere la gara, o se il tuo risultato è inferiore a quello del fantasma salvato, non verrà salvato un nuovo fantasma.

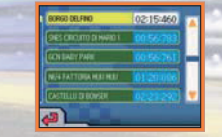

## **Dati fantasma scaricati**

Puoi avere un solo fantasma per ogni percorso, che viene salvato automaticamente ogni volta che stabilisci un nuovo record. Per i percorsi in cui non hai fantasmi salvati, il **menu del fantasma** non appare.

- Puoi salvare fino a 32 tuoi dati fantasma e fino a 10 dati fantasma dei tuoi amici.
- Puoi salvare soltanto un set di dati fantasma per percorso. I tuoi dati fantasma saranno sovrascritti soltanto se migliori il tuo tempo. I dati fantasma del tuo amico, invece, sostituiranno quelli salvati in ogni caso, anche con un tempo peggiore del precedente.

## **SFIDA**

Nella **modalità per un giocatore** puoi far competere il tuo kart contro avversari controllati dalla CPU. Nella **modalità per più giocatori**, grazie alla comunicazione wireless DS potrai gareggiare contro i tuoi amici.

## **Preparativi della gara**

- **1 Scegli il personaggio**
- **2 Scegli il kart**

## **3 Impostazioni di gioco**

Puoi scegliere le seguenti impostazioni di gioco:

- 
- **SPECIALITÀ** Scegli fra 50CC, 100CC, e 150CC.
- **KART CPU** Seleziona il livello dei kart controllati dal computer, scegliendo fra FACILE, NORMALE e DIFFICILE.
- **PERCORSO** Scegli fra IN ORDINE, A CASO e A SCELTA.
- **REGOLE** Scegli fra GARE DA VINCERE: X, GARE DA DISPUTARE: X e NESSUNA IMPOSTAZIONE. Dove appare la X, inserisci il numero di gare da vincere o da disputare in totale.
- **A SQUADRE** Scegli fra SÌ e NO. Quando è attivata la modalità a squadre, la vittoria è decisa dalla somma dei punti totali ottenuti da ciascun membro della squadra.
- **4 Scegli il trofeo nel quale cimentarti**
- **5 Scegli il percorso**

**(se hai selezionato A SCELTA nell'impostazione del PERCORSO)**

## **6 Si parte!**

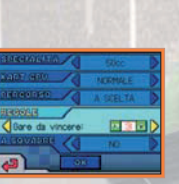

## **Informazioni sullo schermo**

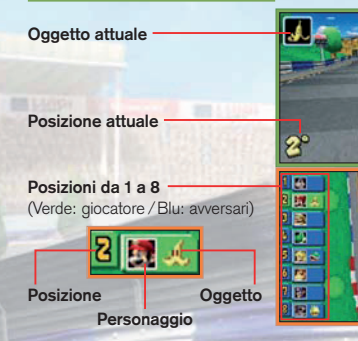

## **Schermo dei risultati**

Al termine della gara, verrà deciso il vincitore o si andrà alla gara successiva, a seconda delle regole impostate.

Vai a pag. 64 per vedere come funziona la Sfida nella **modalità per più giocatori**.

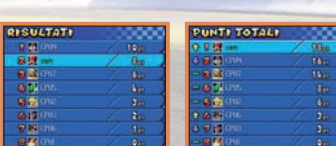

**Tempo totale** Come nella **modalità Gran Premio**, tocca il touch screen per passare da una mappa parziale a una mappa totale

T.

TEMPO 1-101201

del percorso.

**Giro attuale e giri totali**

**Avversario** (nome e simbolo dell'avversario)

## **BATTAGLIA**

Puoi scegliere tra BATTAGLIA PALLONCINI e CORSA PER I SOLI. Nella **modalità per un giocatore** affronterai kart controllati dalla CPU, mentre nella **modalità per più giocatori** potrai usare la comunicazione wireless DS per sfidare gli amici.

> **Palloncini restanti Posizione dell'avversario**

## **BATTAGLIA PALLONCINI**

Combatti contro i kart avversari, facendo attenzione a non perdere i palloncini attaccati al tuo kart.

- All'inizio hai 5 palloncini, di cui uno soltanto è gonfio.
- Per gonfiare un palloncino, soffia nel microfono senza premere il pulsante A. Puoi tenere fino a tre palloncini gonfi contemporaneamente. Puoi gonfiare i palloncini anche tenendo premuto SELECT, ma con il microfono è più veloce.
- Se perdi tutti i palloncini gonfi, perdi anche la partita, anche se hai ancora dei palloncini da gonfiare.

Se ti trovi in una delle seguenti situazioni perdi un palloncino. Fai attenzione! Nota che puoi usare il metodo 4 per riprendere i tuoi palloncini da un avversario.

- **1** Se ti ribalti o vai in testacoda a causa dell'oggetto di un avversario.
- **2** Se cadi dallo scenario.
- **3** Se ti ribalti o vai in testacoda a causa di un avversario che sta usando una stella.
- **4** Se ti colpisce il kart di un avversario che sta usando un fungo, ti ruba un palloncino.

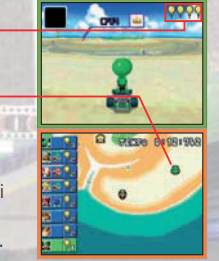

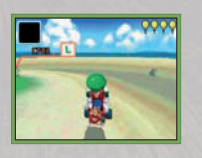

## **CORSA PER I SOLI**

Cerca di raccogliere il maggior numero possibile di Soli Custodi che appaiono sulla pista.

- Sui Kart che hanno Soli Custodi apparirà un simbolo.
- Ogni volta che un corridore ottiene un Solo Custode ne appare un altro da qualche parte nello scenario.
- Dopo un certo periodo di tempo, che varia a seconda dello scenario, i giocatori con il minor numero di Soli Custodi vengono eliminati. Vince l'ultimo pilota rimasto.
- Sul kart con il numero maggiore di Soli Custodi appare un simbolo più grande degli altri.

Se ti trovi in una delle seguenti situazioni perdi un Sole Custode. Ogni volta che cade un Sole lo puoi raccogliere.

- **1** Se ti ribalti o vai in testacoda a causa dell'oggetto di un avversario.
- **2** Se cadi dallo scenario.
- **3** Se ti ribalti o vai in testacoda a causa di un avversario che sta usando una stella.

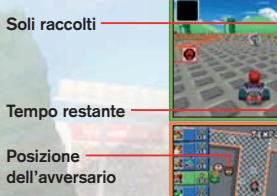

**Posizione del Sole**

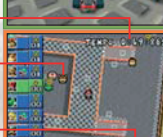

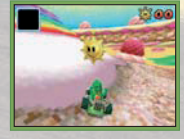

## **MISSIONI**

In questa modalità dovrai completare delle missioni specifiche, una per una.

Riuscirai ad arrivare alla missione finale?

## **Esempi di missioni**

- Distruggi tutti i 5 cubi oggetto!
- Usa i gusci per sconfiggere 30 Goomba entro il limite di tempo!
- Raccogli tutte le 15 monete, cercando di evitare Categnaccio! Queste sono solo alcune delle missioni disponibili.

## **Menu di pausa**

Premi START durante una corsa per interrompere la partita e andare al **menu di pausa**. Le voci del menu cambiano a seconda della modalità di gioco.

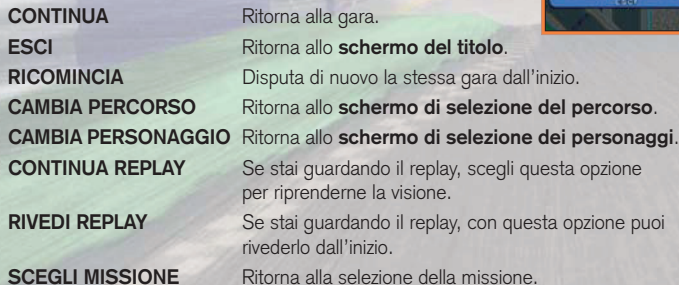

**Partie 1, 10, 357** 

**Tempo restante**

# $7.47$ **GATOS KATOLICO FCONTROL CEOCRIMESTION**

pzione puoi

**RECORD**

Qui puoi vedere i migliori risultati della pista.

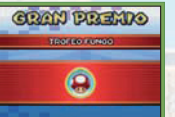

## **GRAN PREMIO**

Qui puoi vedere i migliori risultati di ciascun trofeo della **modalità Gran Premio**.

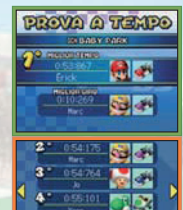

罗本

O Guardinant

# **Source 6.55.500 CM**

**AMICI**

## **PROVA A TEMPO**

Qui puoi vedere i cinque migliori risultati di ciascun percorso della **modalità Prova a tempo**.

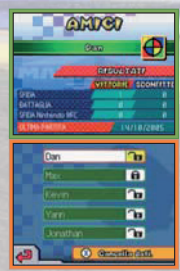

**modalità Sfida**, **Battaglia** e **Nintendo Wi-Fi Connection**. Puoi salvare i dati di un massimo di 60 amici, dopodiché, i nuovi dati che registri inizieranno a sostituire quelli più vecchi. Puoi proteggere tutti i risultati che vuoi conservare. Tocca

CANCELLA DATI o premi il pulsante X e scegli SÌ per cancellare tutti i punteggi realizzati in **modalità Prova a tempo**. Nello **schermo Amici**, verranno cancellati i punteggi della lista selezionata.

Qui puoi vedere i risultati delle partite con i tuoi amici nelle

I dati cancellati non potranno più essere recuperati. Fai molta attenzione!

## **OPZIONI**

Qui puoi modificare le opzioni del gioco.

## **IMPOSTAZIONI**

## **SUONO**

Regola le impostazioni del suono, scegliendo fra SURROUND, STEREO e CUFFIE.

## **TROVA AMICO**

Se questa funzione è attivata (SÌ), ogni volta che nelle vicinanze verrà rilevato un avversario nella **modalità Nintendo Wi-Fi Connection** di MARIO KART DS, sulla console apparirà l'icona.

## **Crea / Modifica SOPRANNOME**

Puoi cambiare il SOPRANNOME che hai inserito all'inizio del gioco.

## **Soprannome**

**Cambiare i caratteri** Per cambiare i caratteri premi il pulsante Y o tocca il pannello corrispondente del touch screen.

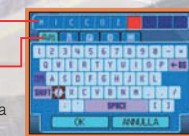

**SURROUND** 

 $-603 -$ 

**M** Tacks sure

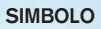

Qui puoi creare un SIMBOLO o modificarne uno che hai creato in precedenza.

## **SIMBOLO creato**

## **Cancellino**

Scegli lo spessore (ce ne sono di tre tipi diversi).

## **Matita**

Scegli lo spessore delle linee (ce ne sono di tre tipi diversi).

## **Riempi**

Scegli un colore sulla tela. Riempi un'area delimitata di un colore.

## **Stampino**

Puoi scegliere tra diversi motivi.

## **Cancella dati**

Con questa opzione puoi cancellare tutti i dati salvati. Fai attenzione, però: i dati cancellati non possono più essere recuperati!

**Cancella**

ক

河 Ю

同

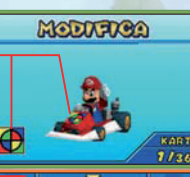

## **Disegnare con lo stilo**

Tocca lo strumento e il colore per selezionarli, dopodiché tocca la tela per disegnare.

## **Disegnare con i pulsanti Pulsanti L e R:**

sposta il cursore sugli strumenti, sulla tela e tra i colori.

**Pulsantiera di comando** -**:** sposta il cursore.

**Pulsante A:**

conferma la scelta / disegna sulla tela.

**SANCHAR FIRE COMPANY Colore Tela Cursore**

**Cambia angolazione camera /kart**

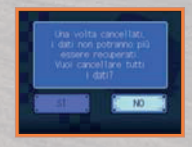

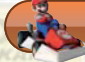

## Modalità per più giocatori giocatori

Giocando nella **modalità per più giocatori**, puoi scegliere tra due opzioni: NORMALE e SEMPLICE.

## **SEMPLICE**

## **Comunicazione wireless DS con una scheda (modalità download DS) (pag. 67)**

Ogni giocatore (fino ad un massimo di otto) deve avere un Nintendo DS. Per giocare in questa modalità è inoltre necessaria almeno una scheda di gioco MARIO KART DS. In questa modalità i circuiti disponibili sono limitati.

Inserisci la scheda di gioco di MARIO KART DS nel Nintendo DS e tocca SEMPLICE.

Quando la lista dei partecipanti è completa, tocca AVANTI sulla console principale per iniziare il download.

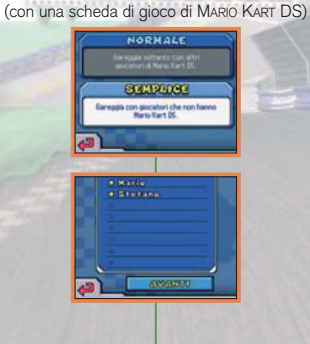

**Giocatore 1 (console principale)**

Per ulteriori informazioni su questo procedimento vedi anche "Normale" a pag. 66. Chi non dispone della scheda di gioco può scegliere soltanto Tipo Timido.

## **Giocatore 2 – 8** (con una scheda di gioco di MARIO KART DS)

**SHARRING** 

**Bill Lundy** 

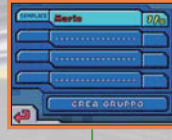

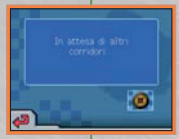

Tocca il nome del giocatore 1 per entrare nel gruppo creato dal giocatore 1. Attendi che il tuo nome venga visualizzato.

## **Giocatore 2 – 8 (console secondarie)**

(senza scheda di gioco di MARIO KART DS)

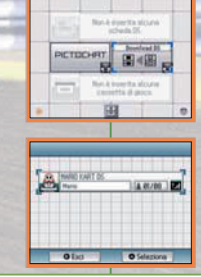

Tocca prima DOWNLOAD DS e poi il pannello MARIO KART DS NINTENDO nel **menu di sistema del Nintendo DS**.

## **NORMALE**

## **Comunicazione wireless DS con più schede (pagg. 68 – 69)**

Ogni giocatore (fino ad un massimo di otto) deve avere un Nintendo DS e una scheda di gioco di MARIO KART DS. In questa modalità potrai gareggiare su tutti i circuiti disponibili nella modalità per un giocatore.

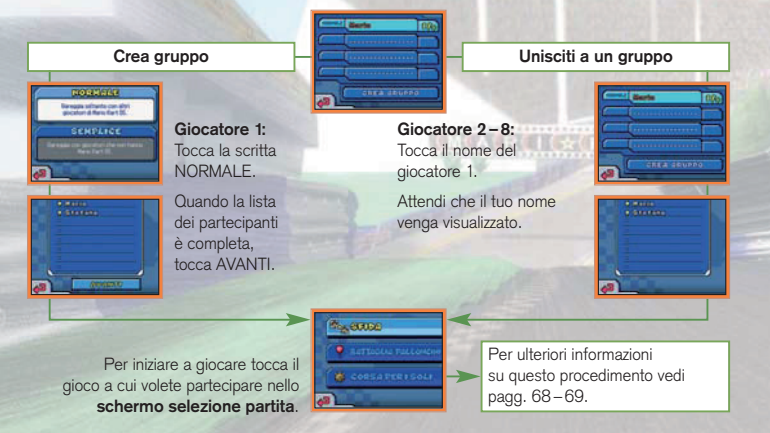

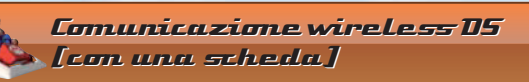

Di seguito si trovano le istruzioni dettagliate su come giocare in comunicazione wireless con una sola scheda di gioco.

## *Materiale necessario*

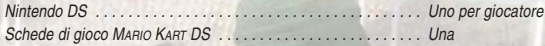

## *Istruzioni per il collegamento*

## *Console principale:*

- 1. Assicurati che tutti i Nintendo DS siano spenti, quindi inserisci la scheda di gioco nell'apposito alloggiamento della console principale.
- 2. Accendi la console. Se la *modalità di avvio* della console è impostata su MANUALE, apparirà il *menu di sistema del Nintendo DS*. Se è impostata su AUTOMATICA, passa direttamente al punto 4.
- 3. Tocca il pannello MARIO KART DS NINTENDO.
- 4. Ora segui le istruzioni descritte a pagina 64.

## *Console secondaria:*

1. Accendi la console: apparirà il *menu di sistema del Nintendo DS*.

NOTA: assicurati che la *modalità di avvio* della console sia impostata su MANUALE. Per maggiori informazioni su come impostare la *modalità di avvio*, consulta il manuale di istruzioni del Nintendo DS.

- 2. Tocca DOWNLOAD DS. Apparirà lo *schermo selezione gioco*.
- 3. Tocca il pannello MARIO KART DS NINTENDO.
- 4. Ti verrà chiesto di confermare la scelta.Tocca SÌ per scaricare le informazioni di gioco dalla console principale. 5. Ora segui le istruzioni descritte a pagina 64.

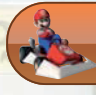

## Comunicazione wireless DS Comunicazione wireless

## (con più schede)

Di seguito si trovano le istruzioni dettagliate su come giocare in comunicazione wireless con una scheda di gioco per ciascun giocatore.

## *Materiale necessario*

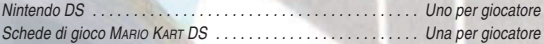

## *Istruzioni per il collegamento*

- 1. Assicuratevi che tutti i Nintendo DS siano spenti, quindi inserite le schede di gioco negli appositi alloggiamenti di ciascuna console.
- 2. Accendete ogni console. Se la *modalità di avvio* della console è impostata su MANUALE, apparirà il *menu di sistema del Nintendo DS*. Se è impostata su AUTOMATICA, passate direttamente al punto 4.
- 3. Toccate il pannello MARIO KART DS NINTENDO.
- 4. Ora seguite le istruzioni descritte a pagina 66.

## *Indicazioni generali per la comunicazione wireless*

*Questo paragrafo contiene importanti informazioni per sfruttare al meglio la comunicazione wireless.* L'icona , che appare nel *menu di sistema del Nintendo DS* e si può trovare in uno schermo di gioco, è il simbolo della comunicazione wireless. La presenza di questa icona indica che selezionando l'opzione ad essa associata si attiverà la modalità wireless.

NON usare questa funzione del Nintendo DS nei luoghi in cui la comunicazione wireless è proibita (per es. negli ospedali, a bordo di aerei, ecc.). Per maggiori informazioni sull'uso della comunicazione wireless, consulta il Libretto di precauzioni per la salute e la sicurezza accluso al Nintendo DS.

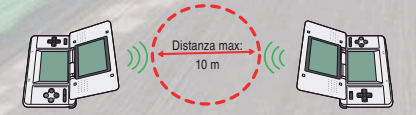

L'icona **EL**, che appare durante la comunicazione wireless, indica l'intensità del segnale di ricezione. Ci sono quattro livelli: più il segnale è forte, più il gioco risulta fluido.

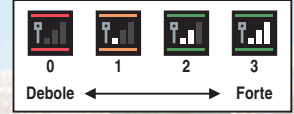

Quando è attiva la comunicazione wireless, il LED indicatore d'accensione lampeggia rapidamente.

## *Per una prestazione ottimale, osserva le seguenti regole:*

**RIELLING** 

- Comincia con una distanza tra le varie console uguale o inferiore ai 10 metri. Dopo l'inizio del gioco è possibile allontanarsi o avvicinarsi, facendo attenzione che l'indicatore dell'intensità corrisponda ad almeno due tacche, per garantire prestazioni ottimali.
- Mantieni le console a una distanza massima fra loro uguale o inferiore ai 20 metri.
- Le console devono, per quanto possibile, trovarsi una di fronte all'altra.
- Evita che tra i vari Nintendo DS si frappongano persone o ostacoli di altro genere.
- Evita interferenze con altre apparecchiature. Se la comunicazione wireless risulta disturbata da altre apparecchiature (reti LAN, forni a microonde, telefoni cordless, computer), spostati o spegni l'apparecchiatura che crea l'interferenza.

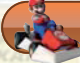

## Personaggi e kart kart

## **Le dimensioni contano**

I personaggi sono divisi in tre gruppi, a seconda del loro peso: leggero, medio e pesante. Nella tabella sottostante, maggiore è il numero di stelle, migliore è l'abilità in quel campo.

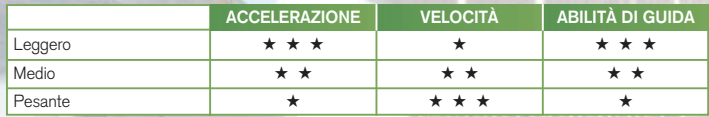

Da un certo punto del gioco potrai scegliere fra tre diversi kart per ogni personaggio. In seguito, arriverai ad avere a disposizione ben 7 kart tra cui scegliere. Alcuni di questi saranno i kart degli altri personaggi.

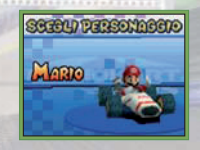

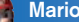

## **Mario Medio**

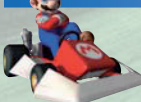

Uno che non ha bisogno di presentazioni, l'unico e il solo: Mario! È un personaggio a tutto tondo in grado di gestire ogni tipo di situazione.

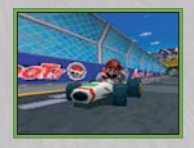

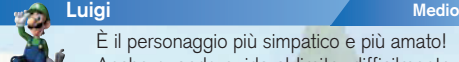

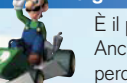

È il personaggio più simpatico e più amato! Anche quando guida al limite, difficilmente perde il controllo del suo kart.

# **Peach Leggero**

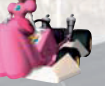

Normalmente è la personificazione della grazia, ma quando scende in pista la Principessa Peach si trasforma. Le slittate sono la sua specialità.

## **Yoshi Leggero**

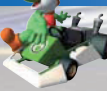

È un amico fedele di Mario, ma quando scende in pista non guarda in faccia a nessuno! Ha nella tenuta di strada il suo punto forte.

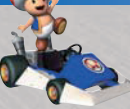

## **Toad Leggero**

Sarà anche piccolo, ma, quando si tratta di guidare un kart, sa il fatto suo.

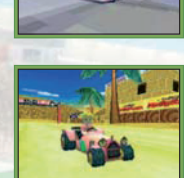

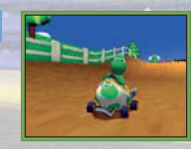

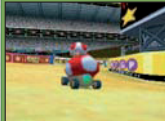

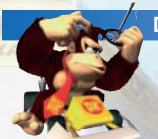

## **Donkey Kong Pesante**

Donkey Kong cerca di spiaccicare i suoi avversari con la sua grande potenza! È un maestro delle slittate.

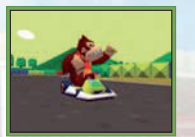

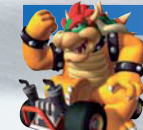

**Bowser Pesante** 

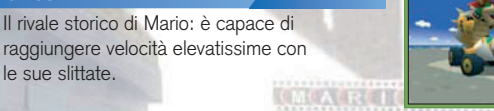

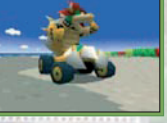

## **Wario Pesante**

le sue slittate.

Questo ragazzaccio ce l'ha a morte con Mario. È un pilota polivalente con un'unica debolezza: l'accelerazione.

## **Tipo Timido Leggero**

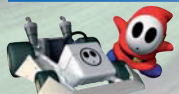

Chissà cosa nasconde sotto la maschera? Che osservi gli avversari, in cerca di punti deboli? Tipo Timido è disponibile solo nella modalità download DS (pag. 64).

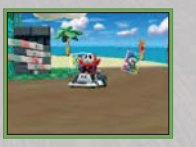

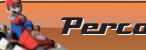

## Percorsi Percorsi

Di seguito trovi alcune informazioni relative ai circuiti sui quali gareggerai nelle modalità GRAN PREMIO (pag. 51), PROVA A TEMPO (pag. 54) e SFIDA (pag. 56). Se riesci a finire un trofeo nella modalità GRAN PREMIO vincendo tutte le gare, non solo avrai accesso al trofeo successivo, ma potrai anche correre su un nuovo circuito!

## **GRAN PREMIO NITRO**

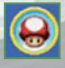

## **TROFEO FUNGO – OTTOTORNANTE**

Questo circuito a forma di otto è caratterizzato da una carreggiata molto ampia e da curve larghe: è l'ideale per sfrecciare a tutto gas.

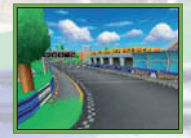

## **GRAN PREMIO RÉTRO**

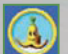

## **TROFEO BANANA – GBA: CASTELLO DI BOWSER 2**

Questo circuito ha fatto il suo debutto in MARIO KART SUPER CIRCUIT™ per il Game Boy Advance™. Si tratta di un percorso abbastanza lineare, nel quale la vera insidia è rappresentata dalla lava.

In alcuni tracciati si trovano dei pannelli di accelerazione: passaci sopra e il tuo kart subirà un'accelerazione violentissima.

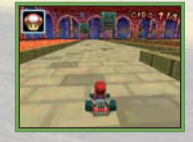

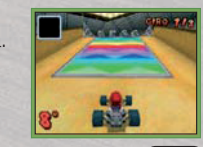

# Modalità Nintendo Wi-Fi Connection **Sfida Nintendo WFC**

La Nintendo Wi-Fi Connection permette ai giocatori di MARIO KART DS di giocare insieme via Internet, anche se si trovano distantissimi fra loro.

- Per poter usare via Internet i giochi per Nintendo DS compatibili con questa modalità, prima di tutto devi configurare la Nintendo Wi-Fi Connection (Nintendo WFC) sulla tua console. Consulta il manuale di istruzioni della Nintendo Wi-Fi Connection, accluso a questo gioco, per informazioni dettagliate su come configurare il Nintendo DS.
- Per completare la configurazione della Nintendo WFC hai bisogno di un PC su cui sia installato un dispositivo di rete wireless (ad esempio un router wireless) e che disponga di un collegamento a Internet a banda larga attivo.
- Se sul tuo PC non è installato nessun dispositivo di rete wireless, ti serve un Nintendo Wi-Fi USB Connector (chiave USB Wi-Fi Nintendo), venduto separata mente. Per maggiori informazioni consulta il manuale di istruzioni della Nintendo Wi-Fi Connection, allegato.
- Con i giochi compatibili con la Nintendo Wi-Fi Connection, puoi anche collegarti al servizio tramite determinati hotspot Internet, senza bisogno di particolari impostazioni.

Seleziona NINTENDO Wi-Fi Connection nello **schermo modalità di gioco** per accedere al **menu Nintendo Wi-Fi Connection**.

## **Impostare una sfida**

## **1 Condizioni della sfida**

Quando imposti le condizioni della sfida, puoi scegliere una delle seguenti opzioni per la ricerca degli avversari:

- **AMICI** Collegati alla Nintendo Wi-Fi Connection e gareggia soltanto con giocatori di MARIO KART DS che sono registrati nella tua lista di amici, o in quella dei tuoi amici, e sono attualmente collegati alla Nintendo Wi-Fi Connection.
- **RIVALI** Collegati alla Nintendo Wi-Fi Connection e gareggia soltanto con giocatori di MARIO KART DS che hanno il tuo stesso livello di abilità.
- 

**DAL** Collegati alla Nintendo Wi-Fi Connection e gareggia soltanto con **CONTINENTE** giocatori di MARIO KART DS che vivono nel tuo stesso continente.

**DA TUTTO** Collegati alla Nintendo Wi-Fi Connection e gareggia con giocatori<br>**II MONDO** di Magio Kagt DS in gualsiasi parte del mondo di MARIO KART DS in qualsiasi parte del mondo.

**2 Scegli il personaggio**

## **3 Scegli il kart**

## **4 Scegli il percorso**

Scegli il percorso tra i 20 disponibili. Il percorso più gettonato dai giocatori sarà quello usato nella gara. In altre parole, il percorso che è stato scelto da più giocatori verrà selezionato. Se si verifica una parità di voti, o se vengono scelti tutti percorsi differenti (con un voto ciascuno), la gara si disputerà su un percorso scelto a caso tra quelli "votati". Alla fine di ciascuna gara, verrà scelto un percorso nuovo.

## **5 Si parte!**

Se richiudi il Nintendo DS mentre ti trovi in modalità **Nintendo Wi-Fi Connection**, il collegamento si interromperà e non potrai proseguire la partita.

## **Codici amico**

Puoi registrare un giocatore di MARIO KART DS fra i tuoi amici, inserendo e salvando il codice esclusivo di quel giocatore, costituito da 12 cifre. Puoi registrare il codice amico di giocatori di MARIO KART DS che abitano lontano, così potrai sfidarli quando vuoi. Il tuo codice personale ti viene assegnato auto maticamente, la prima volta che ti colleghi alla Wi-Fi Connection.

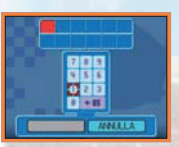

## **Registrazione del codice amico**

- **1** Scambia il codice amico con un altro giocatore e poi salvalo selezionando REGISTRA CODICE AMICO.
- **2** Collegati alla Nintendo Wi-Fi Connection insieme al tuo amico.
- **3** Il vostro nome sarà automaticamente registrato nella lista di amici dell'altro.

Dopo aver registrato il codice amico di un giocatore, tutte le volte che ti colleghi alla Nintendo Wi-Fi Connection e scegli una sfida fra amici il tuo Nintendo DS cercherà automaticamente quel giocatore.

Puoi scegliere di proteggere i dati degli amici che vuoi conser vare, per evitare che si cancellino per sbaglio. Se ti colleghi alla Nintendo Wi-Fi Connection nello stesso momento di un tuo amico, le possibilità di incontrarvi quando scegliete di disputare una sfida fra amici sono molto più alte se entrambi avete protetto il nome dell'altro nella vostra lista di amici.

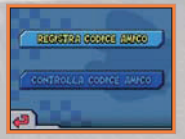

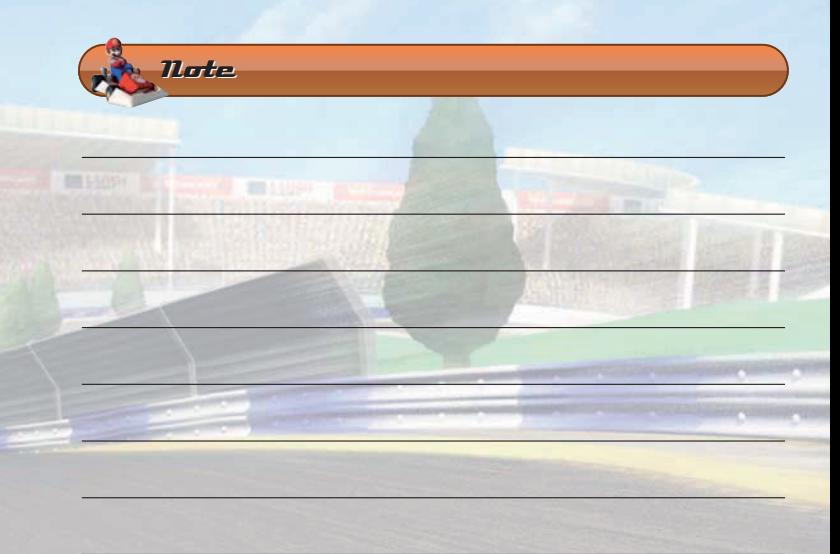

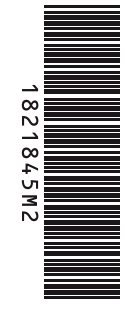

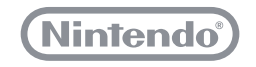

PRINTED IN THE EU